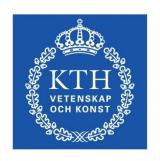

# ID1354 Internet Applications Relational Databases

Leif Lindbäck, Nima Dokoohaki
<a href="mailto:leifl@kth.se">leifl@kth.se</a>, nimad@kth.se</a>
<a href="mailto:scs/lct/kth">SCS/ICT/KTH</a>

### 13.1 Relational Databases

- A database is a collection of data organized to allow access for retrievals, additions, and deletions.
- A relational database is a collection of tables of data, each of which has one or more columns. One of the columns stores the primary keys of the table.
- The primary key is identifies a row. It must be unique within a table.

## 13.1 The *Used Corvette* Sample Database

- Could just put all data in a single table, whose key would be a simple sequence number

- The table could have information about various equipment the cars could have
- Better to put the equipment in a different table and use a *cross-reference* table to relate cars to equipment

### 13.1 The *Used Corvette* Sample Database

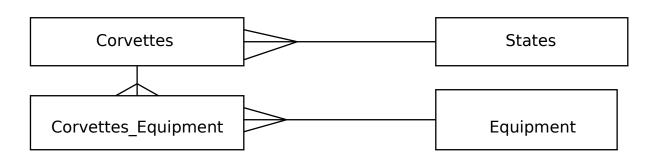

### Corvettes-Equipment cross-reference table

| Equip |                                                                                                  |
|-------|--------------------------------------------------------------------------------------------------|
| 1     |                                                                                                  |
| 5     |                                                                                                  |
| 6     |                                                                                                  |
| 1     |                                                                                                  |
| 5     |                                                                                                  |
| 6     |                                                                                                  |
| 1     |                                                                                                  |
| 6     |                                                                                                  |
| 2     |                                                                                                  |
| 6     |                                                                                                  |
| 1     |                                                                                                  |
| 6     |                                                                                                  |
| 2     |                                                                                                  |
| 4     |                                                                                                  |
| 6     |                                                                                                  |
| 4     |                                                                                                  |
| 5     |                                                                                                  |
| 6     |                                                                                                  |
| 4     |                                                                                                  |
| 5     |                                                                                                  |
| 6     |                                                                                                  |
|       | 1<br>5<br>6<br>1<br>5<br>6<br>1<br>6<br>2<br>6<br>1<br>6<br>2<br>4<br>6<br>4<br>5<br>6<br>4<br>5 |

#### The Corvettes table

| Vette_id | Body_style  | Miles | Year | State |
|----------|-------------|-------|------|-------|
| 1        | coupe       | 18.0  | 1997 | 4     |
| 2        | hatchback   | 58.0  | 1996 | 7     |
| 3        | convertible | 13.5  | 2001 | 1     |
| 4        | hatchback   | 19.0  | 1995 | 2     |
| 5        | hatchback   | 25.0  | 1991 | 5     |
| 6        | hardtop     | 15.0  | 2000 | 2     |
| 7        | coupe       | 55.0  | 1979 | 8     |
| 8        | convertible | 17.0  | 1999 | 5     |
| 9        | hardtop     | 17.0  | 2000 | 5     |

#### The States table

| 1 Alabama 2 Alaska 3 Arizona 4 Arkansas 5 California 6 Colorado 7 Connecticut 8 Delaware 9 Florida | State_id | State       |
|----------------------------------------------------------------------------------------------------|----------|-------------|
| 3 Arizona 4 Arkansas 5 California 6 Colorado 7 Connecticut 8 Delaware                              | 1        | Alabama     |
| 4 Arkansas 5 California 6 Colorado 7 Connecticut 8 Delaware                                        | 2        | Alaska      |
| <ul> <li>5 California</li> <li>6 Colorado</li> <li>7 Connecticut</li> <li>8 Delaware</li> </ul>    | 3        | Arizona     |
| 6 Colorado 7 Connecticut 8 Delaware                                                                | 4        | Arkansas    |
| 7 Connecticut<br>8 Delaware                                                                        | 5        | California  |
| 8 Delaware                                                                                         | 6        | Colorado    |
|                                                                                                    | 7        | Connecticut |
| 9 Florida                                                                                          | 8        | Delaware    |
|                                                                                                    | 9        | Florida     |

#### The Equipment table

| Equip_id | Equipment |
|----------|-----------|
| 1        | Automatic |
| 2        | 4-speed   |
| 3        | 5-speed   |
| 4        | 6-speed   |
| 5        | CD        |
| 6        | Leather   |

### 13.2 Intro to SQL

- The SELECT Command
  - Used to specify queries
  - Three clauses: select, from, and where
- General form:

FROM table names

WHERE condition

SELECT Body\_style FROM Corvettes WHERE Year > 1994

#### - Joins

- If you want all cars that have CD players, you need information from two tables, corvettes and Equipment
- SELECT can build a *temporary table* with info from two tables, from which the desired results can be gotten - this is called a *join* of the two tables
- A SELECT that does a join operation specifies two tables in its FROM clause and also has a compound where clause

- For our example, we must have three where conditions
- 1. The Vette\_id column from the corvettes table and the Corvettes\_Equipment table must match
- 2. The Equip column from the Corvettes\_Equipment table must match the Equip\_id column from the Equipment table
- 3. The Equip column from the Equipment table must have the value 'cp'

- *Joins* (continued)

```
SELECT Corvettes. Vette_id,
       Corvettes.Body_style,
       Corvettes.Miles,
       Corvettes. Year, Corvettes. State,
       Equipment. Equip
FROM Corvettes, Equipment,
     Corvettes_Equipment
WHERE Corvettes.Vette_id =
               Corvettes_Equipment.Vette_id
   AND Corvettes_Equipment.Equip =
               Equipment.Equip_id
   AND Equipment.Equip = 'CD'
                                           8(28)
```

This query produces:

```
VETTE_ID BODY_STYLE
                                 STATE
                                       EQUIP.
                     MILES YEAR
                     18.0
                           1997
                                       CD
         coupe
         hatchback 58.0
                           1996
                                       CD
         convertible 17.0
                           1999
                                 5
                                       CD
9
                           2000
                                 5
         hardtop
                     17.0
                                       CD
         hatchback 50.0
                                       CD
                                 7
10
                           1995
```

- To get the state's names:
  - 1. Replace Corvettes. State with States. State in the SELECT clause
  - 2. Add States to the FROM clause
  - 3. Add AND Corvettes.State\_id = States.State\_id to the WHERE clause

- The INSERT Command

```
INSERT INTO table_name (col_name, ...
col_name,)
VALUES (value, ..., value,)
```

 The correspondence between column names and values is positional

```
INSERT INTO Corvettes(Vette_id, Body_style,
Miles, Year, State)
VALUES (37, 'convertible', 25.5, 1986, 17)
```

- The UPDATE Command
- To change one or more values of a row in a table

```
UPDATE table_name

SET col_name1 = value1,

...

col_namen = valuen

WHERE col_name = value
```

- The WHERE clause identifies the row to be updated

- The **UPDATE** Command (continued)

- Example:

```
UPDATE Corvettes

SET Year = 1996

WHERE Vette id = 17
```

- The **DELETE** Command

- Example:

```
DELETE FROM Corvettes
WHERE Vette_id = 27
```

- The **WHERE** clause could specify more than one row of the table

- The DROP Command

- To delete whole databases or complete tables

DROP (TABLE | DATABASE) [IF EXISTS]
name

DROP TABLE IF EXISTS States

- The CREATE TABLE COMMAND:

```
CREATE TABLE table_name (
   column_name1 data_type
   constraints,

   ...

   column_namen data_type
   constraints)
```

- There are many different data types (INTEGER, REAL, CHAR (length), ...)

 There are several constraints possible

e.g., NOT NULL, PRIMARY KEY

```
CREATE TABLE States (
State_id INTEGER PRIMARY KEY NOT NULL,
State CHAR(20))
```

#### 13.3 Architectures for Database Access

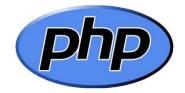

#### - PHP & Database Access

- An API for each specific database system

- Convenient for Web access to databases.

### 13.4 The MySQL Database Systemusque

A free, efficient, widely used SQL implementation

- Available from <a href="http://www.mysql.org">http://www.mysql.org</a>

Logging on to MySQL (starting it):

```
mysql [-h host] [-u username]
[database name] [-p password]
```

## 13.4 The MySQL Database System (continued)

- Host is the name of the MySQL server
  - Default is the user's machine
  - Username is that of the database
  - Default is the name used to log into the system
  - The given database name becomes the "focus" of MySQL
- If you want to access an existing database, but it was not named in the mysql command, you must choose it for focus use cars;
  - Response is: Database changed

### 13.4 The MySQL Database System (continued)

- To create a new database,

CREATE DATABASE cars;

- Response:

Query ok, 1 row affected (0.05 sec)

### 13.4 The MySQL Database System (continued)

- Example:

```
CREATE TABLE Equipment

(Equip_id INT UNSIGNED NOT NULL

AUTO_INCREMENT PRIMARY KEY,

Equip INT UNSIGNED

):
```

- To see the tables of a database:

```
SHOW TABLES;
```

- To see the description of a table (columns):

```
DESCRIBE Corvettes;
```

### 13.5 Database Access with PHP/MySQL

- When values from a DB are to be put in HTML, you must worry about HTML special characters, e.g.,
   and >
- To convert these characters to HTML entities, use the function, htmlspecialchars(\$str).
- Returns the content of **\$str**, with HTML special characters converted to entities.
  - Another problem with PHP and HTML forms is the string special characters (', ", \,\ and \,\ nULL\), which could come from \$\_GET and \$\_POST \( \)

### 13.5 Database Access with PHP/MySQL

- When using HTTP parameters in database calls, we might get problems with the characters (' " \ and NULL).
- These charactares can come from \$\_GET and \$\_POST data.
- To escape these characters, use the function mysql\_real\_escape\_string(\$str)

- To connect PHP to a database, use mysql\_connect,
   which can have three parameters:
  - 1. host (default is localhost)
  - 2. *Username* (default is the username of the PHP script)
  - 3. *Password* (default is blank, which works if the database does not require a password)

```
$db = mysql_connect();
```

Close the connection to the database with mysql\_close

- To focus MySQL,

```
mysql_select_db("cars");
```

 Call mysq1\_query with a string parameter, which is an SQL command

```
$query = "SELECT * from States";
$result = mysql_query($query);
```

- Dealing with the result:

```
- Get the number of rows in the result
$num_rows = mysql_num_rows($result);
```

```
- Get the number of fields in the result
$num_fields = mysql_num_fields($result);
```

- Get a row of the result
\$row = mysql\_fetch\_assoc(\$result);

- Display the column names

```
$keys = array_keys($row);
for ($index = 0; $index < $num_fields; $index++){
    print $keys[$index] . " ";
}</pre>
```

- Display the values of the fields in the rows

```
$num rows = mysql num rows($result);
$num fields = mysql num fields($result);
$row = mysql fetch assoc($result);
for ($row num = 0; $row num < $num rows; $row num++) {</pre>
   $values = array values($row);
   for ($index = 0; $index < $num fields; $index++) {</pre>
      $value = htmlspecialchars($values[$index]);
      print $value . " ";
   print "<br />";
   $row = mysql_fetch_assoc($result);
```